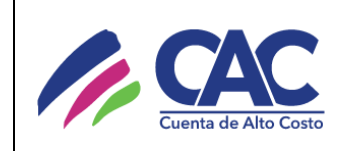

Política de cookies

# **POLÍTICA DE COOKIES**

Esta página web es propiedad de la **CUENTA DE ALTO COSTO**, con domicilio en Bogotá, Carrera 45 No. 103-34 Oficina 802.

En la página web de la **CUENTA DE ALTO COSTO** usamos cookies propias que permiten mejorar la experiencia de usuario y ofrecer contenidos adaptados a sus intereses gracias a la personalización del contenido. Además, usamos cookies de terceras partes que personalizan la publicidad de las páginas que visitan con contenido de interés para nuestros usuarios.

Teniendo en cuenta que a través del uso de cookies se recaudan datos, su respectivo tratamiento se sujeta a lo dispuesto en la Ley 1581 de 2012, el Decreto Reglamentario 1377 de 2013 y demás normas concordantes.

Por lo anterior, es necesario que, al momento de acceder a nuestros contenidos, el usuario otorgue su consentimiento informado e inequívoco respecto a la instalación de cookies en su equipo de cómputo o dispositivos móviles.

Así mismo, es importante destacar que en cualquier momento usted podrá negarse a aceptar las cookies.

#### **INFORMACIÓN BÁSICA DE COOKIES**

#### **¿Qué son las cookies?**

Las cookies son pequeñas piezas de información que se almacenan en el navegador de su ordenador, tableta o teléfono móvil cuando visita nuestro sitio web, y que facilitan y personalizan la navegación cuando visita las mismas páginas.

#### **¿Qué hacen las cookies?**

Las cookies no suponen ningún riesgo para su ordenador o dispositivo móvil. No son virus ni software espía. Simplemente son herramientas utilizadas por los sitios web que visita para mejorar su navegación, para que sus datos viajen por la red seguros, para ayudarnos a entender qué información de nuestra web es más útil para nuestros usuarios. Y todo ello de una manera totalmente anónima: nunca sabremos su nombre, dirección o teléfono a menos que nos lo facilite. Usted decide si permite o no las cookies, pero si decide no permitirlas, debe bloquearlas en su navegador. Antes de bloquearlas, queremos ayudarle a entender cómo se usan las cookies.

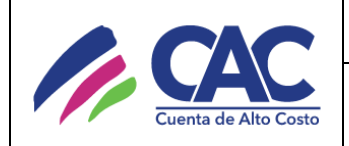

Por ejemplo, en **www.cuentadealtocosto.org** usamos cookies:

- Cuando inicia sesión, así no tiene que escribir su nombre de usuario constantemente.
- Para conocer que publicaciones son más frecuentadas por los usuarios dentro del sitio web, esto con estadísticas que nos permiten ver los resultados de estas visitas.

Además, debe tener en cuenta que, si decide no permitir el uso de cookies de www.cuentadealtocosto.org puede que algunas características de la web no funcionen correctamente y, además, no podremos adaptar la información que le ofrecemos a sus intereses.

#### **¿Para qué usamos cookies en www.cuentadealtocosto.org?**

En **www.cuentadealtocosto.org** utilizamos las cookies para distintas finalidades que son básicamente estas:

- **Técnicas:** son necesarias para que pueda navegar por www.cuentadealtocosto.org correctamente y que pueda acceder a todas las secciones sin problemas.
- **De análisis o medición:** nos permiten entender cómo navega por nuestra web, ver qué funciona y qué no, mejorar la página web, calcular cuánta gente visita www.cuentadealtocosto.org con el fin de mejorar los servicios que podemos ofrecer. Esta información es anónima, y solo la necesitamos para fines estadísticos.
- **Complementos de social media:** facilitan su acceso a nuestros canales en redes sociales para que puedan mantenerte al día con consejos y novedades, así como participar de nuestra comunidad online.

# **¿Quiere desactivar las cookies de su navegador?**

Generalmente los navegadores permiten las cookies por defecto. Cuando navega por **www.cuentadealtocosto.org** está aceptando el uso de las cookies. Sin embargo, usted decide si quiere navegar con o sin cookies ya que pueden modificar sus preferencias en cualquier momento.

Le contamos como hacerlo:

# **Internet Explorer / edge**

- 1. Hacer clic en el menú de Chrome en la barra de herramientas del navegador.
- 2. Seleccionar configuración.
- 3. En la sección "Cookies y datos almacenados" hacer clic en la sección "Administra y elimina Cookies y datos del sitio".
- 4. En la sección "Administra y elimina Cookies y datos del sitio"", puede configurar las opciones que se indican a continuación:
- 5. Ver todas las cookies y datos del sitio.
- 6. Bloquear las cookies de terceros.
- 7. Bloquear cookies.
- 8. Permitir cookies.
- 9. Borrar al salir.
- 10. Datos del sitio y cookies que ha permitido temporalmente.

#### **Firefox**

- 1. En la parte superior de la ventana de Firefox, haz clic en el botón Firefox y selecciona opciones.
- 2. Debe seleccionar el panel privacidad.
- 3. En Firefox selecciona: Usar una configuración personalizada para el historial.
- 4. Debe marcar la opción aceptar cookies para activarlas, y desmárcala para desactivarlas.
- 5. Debe elegir durante cuánto tiempo las cookies serán almacenadas:
	- Mantener hasta que: caduquen: la cookie será borrada cuando alcance su fecha de caducidad, que es configurada por el sitio que envió la cookie.
	- Mantener hasta que: cierre Firefox: las cookies que son almacenadas en su ordenador serán borradas cuando se cierre Firefox.
	- Mantener hasta que: preguntar siempre: muestra una alerta cada vez que un sitio web intenta enviar una cookie preguntando si desea almacenarla.
- 6. Hacer clic en aceptar para cerrar la ventana de opciones.

# **Chrome**

- 1. Hacer clic en el menú de Chrome en la barra de herramientas del navegador.
- 2. Seleccionar configuración.
- 3. Hacer clic en mostrar opciones avanzadas.
- 4. En la sección "Privacidad", hacer clic en el botón configuración de contenido.
- 5. En la sección "Cookies", puede configurar las opciones que se indican a continuación:
	- Eliminar cookies.
	- Cómo bloquear las cookies de forma predeterminada.
	- Cómo permitir las cookies de forma predeterminada.
	- Guardar cookies y datos de sitios de forma predeterminada hasta cerrar el navegador.
	- Incluir excepciones de cookies de dominios o sitios web específicos.

**Safari**

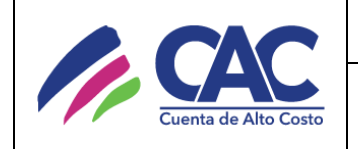

- 1. Ir a preferencias y, en el panel privacidad, elige bloquear cookies.
- 2. Selecciona la opción que prefieras:
	- De publicidad y terceros, Siempre, Nunca

### **Opera**

- 1. Accede a la sección Configuración > Opciones > Avanzado > Cookies
	- Aceptar cookies. Se aceptan todos (predeterminado)
	- Aceptar cookies sólo del sitio visitado. Se rechazan las cookies de terceros, para dominios externos al que se está visitando.
	- No aceptar cookies nunca. Se rechazan todas las cookies.

#### **IPhone**

- 1. En la pantalla de inicio, selecciona Ajustes > Safari y, a continuación, realizar una de estas acciones:
	- Pulsa aceptar cookies y elige la opción que prefieras: nunca, de las visitadas, siempre.
- 2. Para borrar todas las cookies de Safari, pulsar ajustes > Safari > Borrar cookies y datos

# **Android**

- 1. Abrir el navegador de Android, pulsar la tecla menú y acceder a la opción ajustes.
- 2. En la sección seguridad y privacidad activamos o desactivamos la casilla aceptar cookies.
- 3. Reiniciar el navegador para que los cambios sean efectivos.